## **Base de Conhecimento Gestor Empresas Fluxo de Caixa**

Ao abrir, você pode escolher suas preferências. Acesse no módulo FINANCEIRO, opção FLUXO DE CAIXA.

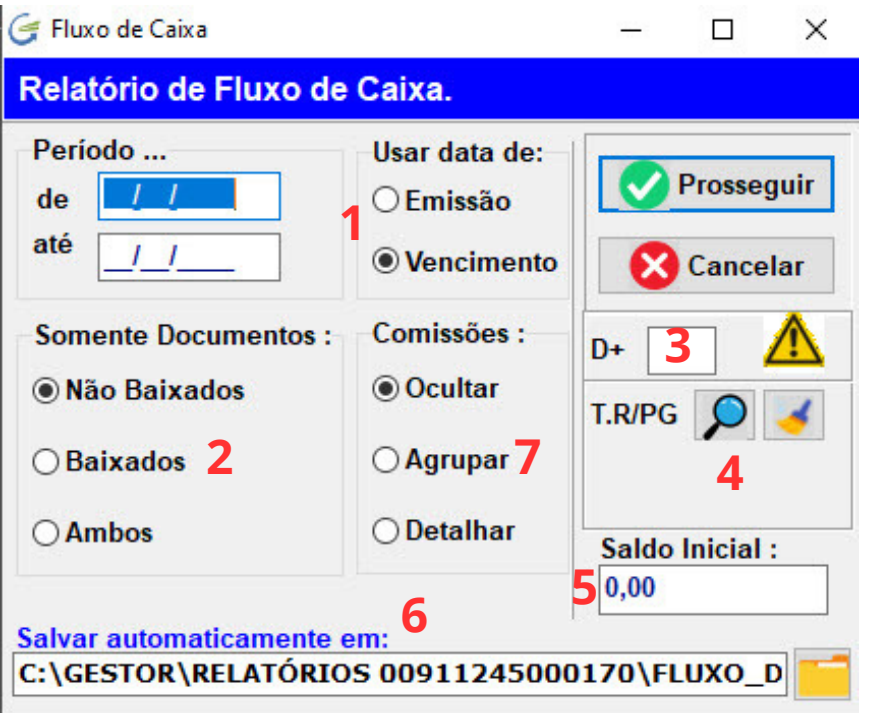

- Filtrar os documentos pela data de emissão ou vencimento.
- Filtrar somente os documentos que foram baixados, não baixados ou todos: baixados <sup>e</sup> não baixados.
- Neste campo você pode informar quantos dias os valores serão de fato creditados na conta corrente, isso depende da relação com o banco. Se você informar "1" o sistema vai avançar 1 dia no vencimento original.
- Caso queira filtrar uma conta específica, clique neste opção para selecionar, desta forma <sup>o</sup> sistema vai listar somente os documentos lançados dentro da conta escolhida.
- Opcionalmente você pode informar o saldo inicial para gerar o seu fluxo.
- Clique para escolher uma pasta para salvar seu fluxo de caixa, lembrando que você pode escolher uma pasta para compartilhar em nuvem.
- Ocultar ou exibir as comissões no fluxo.